# **Guide**

à l'intention des chargé.es de cours et professeur.es invité.es

Faculté des arts et des sciences Département de science politique **2023-2024**

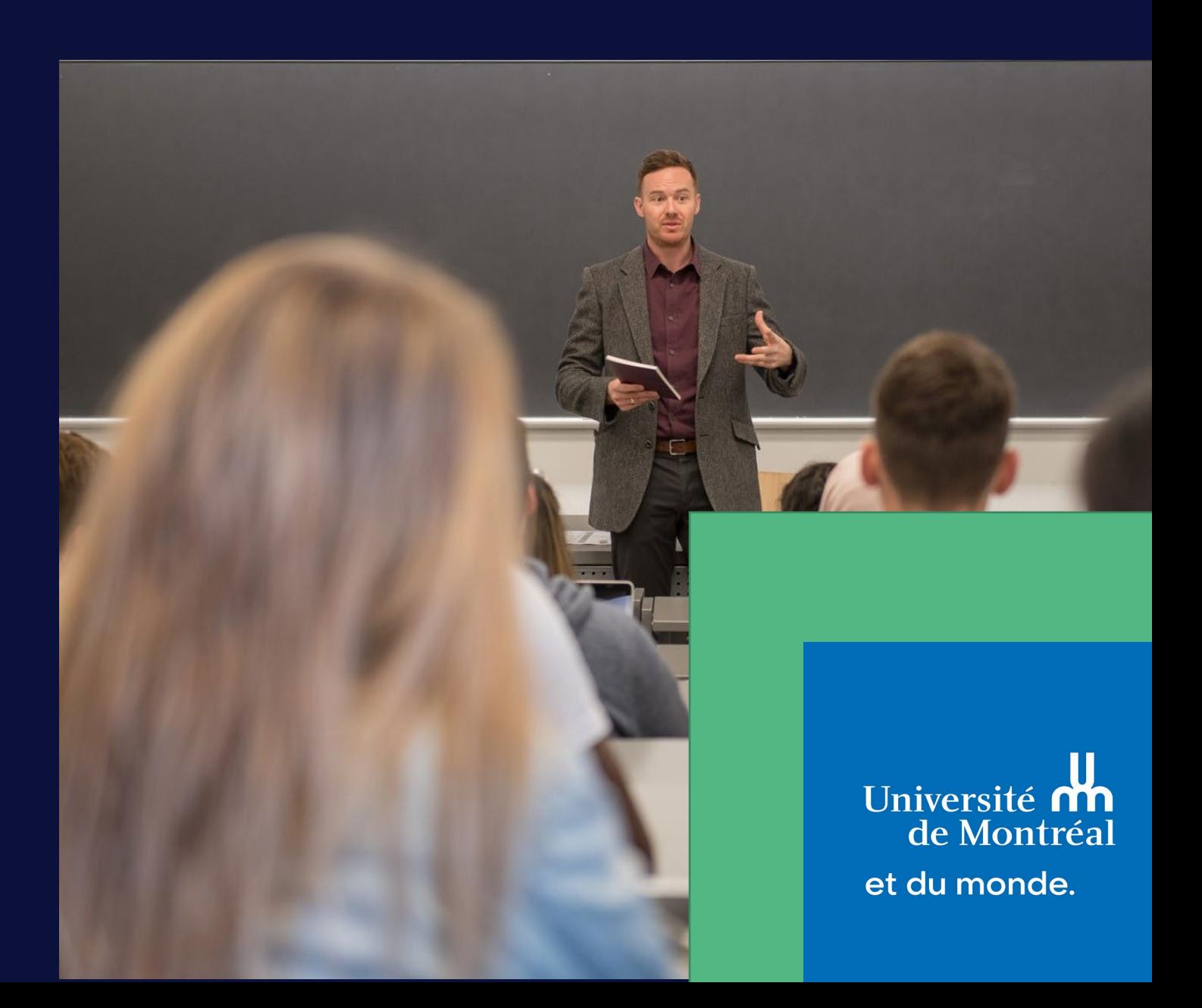

## Table des matières

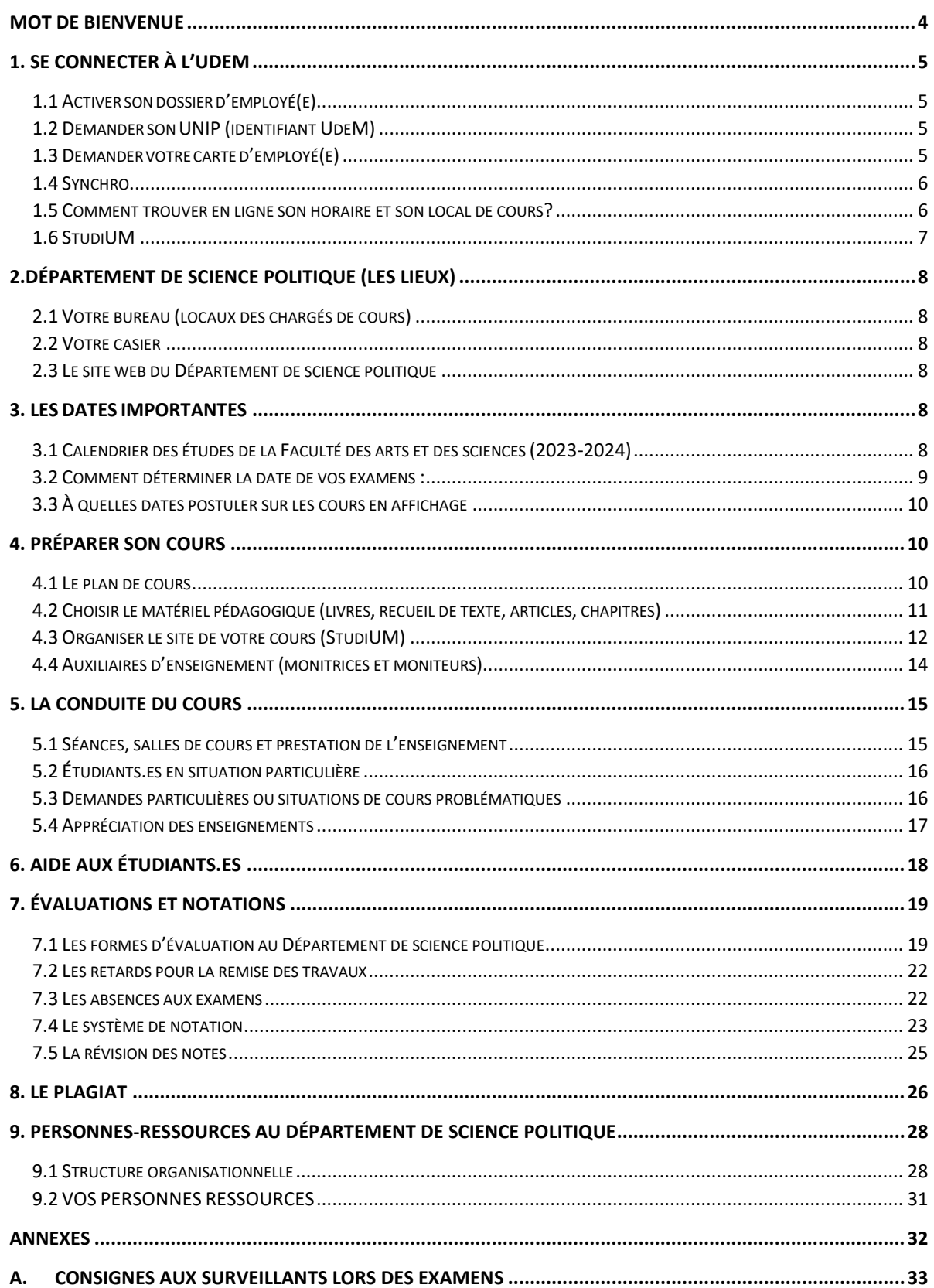

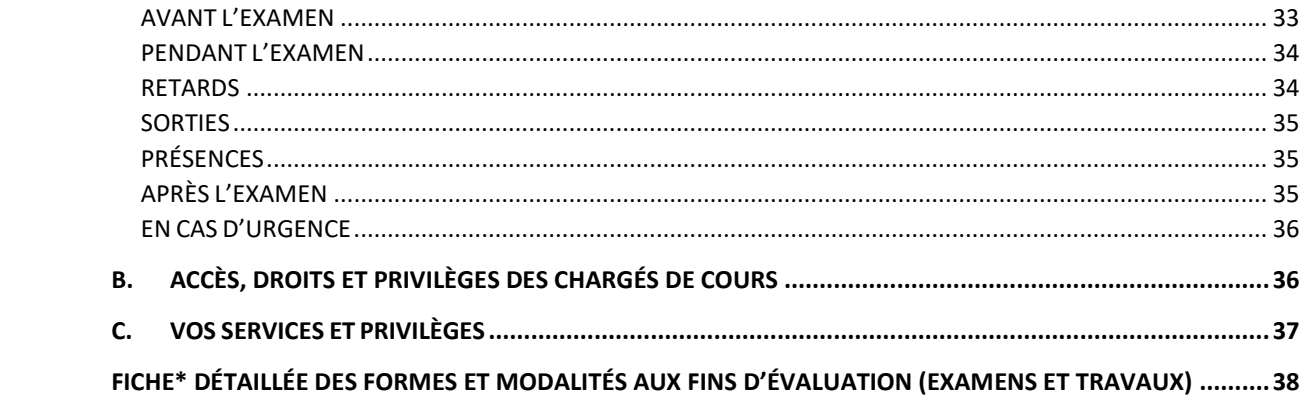

### <span id="page-3-0"></span>Mot de bienvenue

Août 2023

Bienvenue au Département de science politique!

Nous sommes heureux de vous compter parmi nous et espérons que votre expérience d'enseignement au Département de science politique sera des plus fructueuse. Afin de vous aider dans votre préparation et durant votre session d'enseignement, nous avons préparé un guide détaillé qui vous offrira des points de repères pour vous orienter dans l'environnement de notre département. Il vous indiquera la marche à suivre en fonction de diverses situations, et ce, au niveau pédagogique et administratif. Il vous offrira également de nombreuses réponses aux questions que vous pourriez vous poser lorsque confronté à certains enjeux académiques, ainsi que la liste des personnes ressources qui sauront vous appuyer tout au long de vote engagement parmi nous.

Nous espérons que votre expérience d'enseignement au Département de science politique de l'Université de Montréal sera des plus enrichissante et agréable.

Bonne session!

*Ce guide pour les chargés.es de cours a été produit par le Département de science politique de l'Université de Montréal. Nous tenons à remercier l'École de criminologie pour sa précieuse contribution.* 

### <span id="page-4-0"></span>1. Se connecter à L'UdeM

### <span id="page-4-1"></span>1.1 Activer son dossier d'employé(e)

Si vous êtes nouvellement embauché comme chargé de cours à l'Université de Montréal, vous devrez d'abord compléter votre dossier d'employé afin d'avoir accès aux ressources électroniques et aux outils pédagogiques institutionnels. La Direction des ressources humaines (DRH) de l'UdeM a regroupé les informations utiles et nécessaires aux nouveaux employés sur son site, notamment le document d'accueil du nouveau chargé de cours. <https://rh.umontreal.ca/nouvel-employe/>

#### <span id="page-4-2"></span>1.2 Demander son UNIP (identifiant UdeM)

Dès votre embauche comme chargé de cours, un numéro d'employé vous sera attribué. Il vous permettra d'obtenir votre **UNIP**, un code unique et personnalisé donnant accès au réseau interne et aux services universitaires, ainsi qu'à la plateforme d'enseignement StudiUM. Vous devez le conserver précieusement car il vous sera utile tout au long de votre parcours à l'UdeM.

Votre **UNIP** vous sera aussi nécessaire pour générer votre adresse électronique institutionnelle, qui prendra la forme suivante : prenom.nom@umontreal.ca. C'est à cette adresse que les instances universitaires, les étudiants et les membres du personnel communiqueront avec vous.

[http://www.ti.umontreal.ca/formulaires/DRH-Obtenir\\_UNIP.html](http://www.ti.umontreal.ca/formulaires/DRH-Obtenir_UNIP.html)

Les étapes nécessaires à l'obtention de votre UNIP sont détaillées dans le *Guide des servicesinformatiques* offerts aux chargés de cours de l'Université de Montréal <https://registraire.umontreal.ca/etudes-et-services/code-dacces-et-unip/>

### <span id="page-4-3"></span>1.3 Demander votre carte d'employé(e)

Comme employé(e) vous devez aussi vous procurer une carte d'identité de l'Université de Montréal, en ligne, ou en vous présentant au Pavillon J.-A.-DeSève, 2332, boul. Édouard-Montpetit, au rez-de-chaussée. Cette carte vous donnera accès à la bibliothèque et à d'autres services.

<http://www.carte.umontreal.ca/dispoRel.html>

### <span id="page-5-0"></span>1.4 Synchro

**Synchro** estla plateforme informatique centrale de l'UdeM. Pour y avoir accès, vous devez avoir en main votre **UNIP** et votre mot de passe. Essentiellement, vous l'utiliserez pour consulter votre dossier d'employé et vos relevés de paie.

*Comment se connecter à Synchro* : [http://www.ti.umontreal.ca/Synchro/acces\\_synchro.html](http://www.ti.umontreal.ca/Synchro/acces_synchro.html)

#### *Comment accéder à Synchro hors-campus :*

Pour avoir accès à synchro en dehors de l'université vous devez installer le système VPN :

[https://rh.umontreal.ca/fileadmin/ressourceshumaines/documents/Information\\_A](https://rh.umontreal.ca/fileadmin/ressourceshumaines/documents/Information_Accueil_Synchro_0915.pdf) [ccueil\\_Synchro\\_0915.pdf](https://rh.umontreal.ca/fileadmin/ressourceshumaines/documents/Information_Accueil_Synchro_0915.pdf)

#### *Comment consulter Synchro-libre-service pour votre paie* (instructions):

[https://rh.umontreal.ca/fileadmin/ressourceshumaines/documents/Information\\_A](https://rh.umontreal.ca/fileadmin/ressourceshumaines/documents/Information_Accueil_Synchro_0915.pdf) [ccueil\\_Synchro\\_0915.pdf](https://rh.umontreal.ca/fileadmin/ressourceshumaines/documents/Information_Accueil_Synchro_0915.pdf)

*Comment vous y retrouver dans Synchro* (instructions) : [http://www.ti.umontreal.ca/Synchro/accueil\\_synchro.html](http://www.ti.umontreal.ca/Synchro/accueil_synchro.html)

### <span id="page-5-1"></span>1.5 Comment trouver en ligne son horaire et son local de cours?

Il peut arriver que les salles de cours changent en début de session. Il est donc essentiel de vérifier jusqu'à la dernière minute votre salle de cours assignée sur le site du registraire [http://registraire.umontreal.ca/etudes-et-services/horaire-des](http://registraire.umontreal.ca/etudes%E2%80%90et%E2%80%90services/horaire%E2%80%90des%E2%80%90cours/)[cours/](http://registraire.umontreal.ca/etudes%E2%80%90et%E2%80%90services/horaire%E2%80%90des%E2%80%90cours/)

### **Pour procéder** : *débuter la recherche* **/***choisissez le trimestre du cours / choisissez le sigle du cours / choisissez le numéro du cours / cliquez sur ''rechercher''*

Une fois l'information affichée, vous pouvez consulterle local de votre examen final, lequel est **souvent différent de celui du local** habituel. Pour ce faire, cliquez sur l'onglet ''section'' au haut de la page de recherche :

Exemple :

**Section** [A\\_\\_\\_\\_TH](javascript:submitAction_win0(document.win0,) (2924) \*

### <span id="page-6-0"></span>1.6 StudiUM

StudiUM est la **plateforme d'apprentissage de l'UdeM**. C'est sur cette plateforme que vous déposerez votre plan de cours, votre matériel pédagogique (Powerpoints, liens…), créerez des activités pédagogiques (forums, blog, quiz…), communiquerez avec vos étudiants, saisirez les notes, etc.

Les informations détaillées sur la conception d'un site de cours sur StudiUM se trouvent ici : [http://www.dgtic.umontreal.ca/studiUM/accueil\\_studium.html](http://www.dgtic.umontreal.ca/studiUM/accueil_studium.html)

*Une section du présent document vous expliquera les principales utilisations de* **StudiUM**.

### <span id="page-7-0"></span>2.Département de science politique (les lieux)

### <span id="page-7-1"></span>2.1 Votre bureau (locaux des chargés de cours)

Le Département de science politique met à la disposition de ses chargés.es de cours deux locaux au 5e étage du Pavillon Lionel-Groulx (**C-5146** et **C-5148**). Vous pouvez vous y installer pour préparer vos cours, rencontrer des étudiants ou y faire de la correction. Il est fortement recommandé de réserver l'un ou l'autre de ces locaux quand vous souhaitez les utiliser puisqu'ils sont des lieux partagés. À cet effet, veuillez communiquer avec **l'agente de secrétariat (coordonnées à venir)**

#### <span id="page-7-2"></span>2.2 Votre casier

Un casier vous sera aussi attribué au 5<sup>e</sup> étage, dans lequel vous pouvez recevoir des communications. Prière de communiquer avec **l'agente de secrétariat** pour récupérer votre clé.

#### <span id="page-7-3"></span>2.3 Le site web du Département de science politique

Le site web du Département de science politique [www.pol.umontreal.ca](http://www.pol.umontreal.ca/) regorge d'informations importantes et pertinentes pour les chargés de cours. On y retrouve entre autres choses les plans de cours, la description des différents programmes et leur structure, la liste des cours offerts, les activités du département, les coordonnées des professeurs et leurs domaines de recherche.

### <span id="page-7-4"></span>3. Les dates importantes

#### <span id="page-7-5"></span>3.1 Calendrier des études de la Faculté des arts et des sciences (2023-2024)

Vous pourrez trouver le *calendrier officiel de la Faculté des arts et science* pour l'année académique 2022-23 à l'adresse suivante : [Calendrier\\_A23-H24-E24\\_VF.xlsx \(umontreal.ca\)](https://fas.umontreal.ca/public/FAS/fas/Documents/Calendrier/Calendrier_A23-H24.pdf)

#### **Automne 2023**

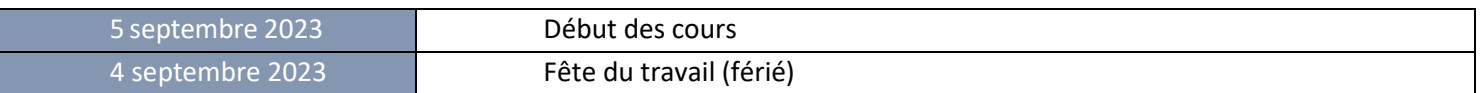

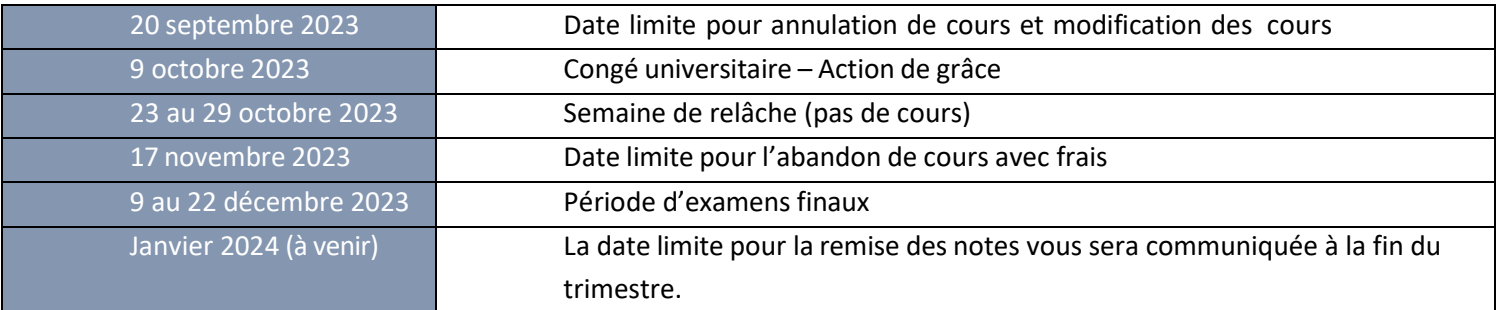

#### **Hiver 2024**

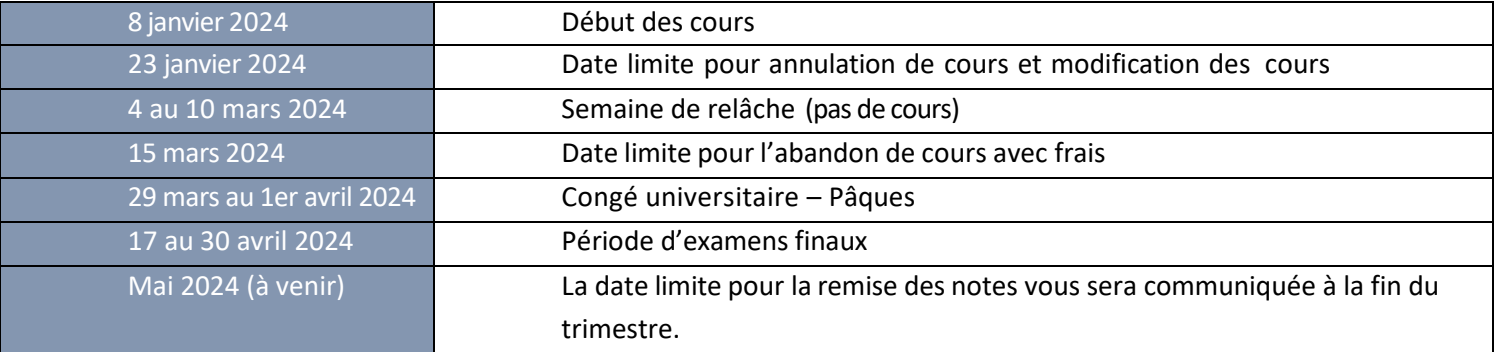

#### **Été 2024**

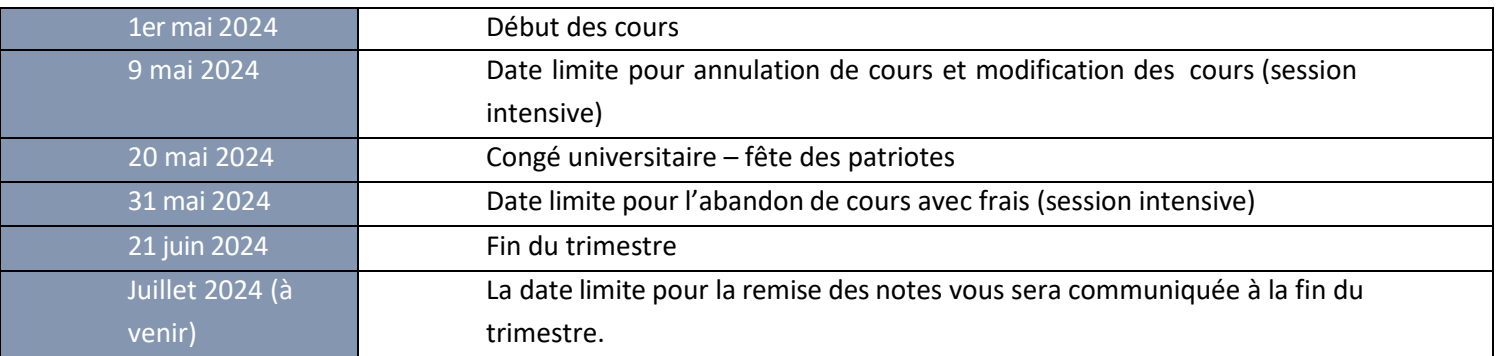

#### <span id="page-8-0"></span>3.2 Comment déterminer la date de vos examens :

Les **examens intra** se tiennent durant la plage horaire régulière du cours et sont optionnels. Vous pouvez déterminer une date en milieu de session, mais celle-ci doit être inscrite dans votre plan de cours et sur la fiche de modalité qui vous sera remise en début de session.

Quant aux **examens finaux**, ils doivent **obligatoirement** être tenus durant la plage horaire affichée et dans le local indiqué sur site du registraire : <https://registraire.umontreal.ca/etudes-et-services/horaire-des-cours/>

les cours enseignés **le matin (8h30 – 11h30)** : les examens finaux ont lieu durant la **première** des deux semaines prévues à cet effet.

Pour les cours enseignés **l'après-midi (13h00 – 16h00)** : les examens finaux ont lieu durant la **deuxième** des deux semaines prévues à cet effet.

Pour les cours enseignés **en soirée (16h00 – 19h00)** : les examens finaux ont lieu durant la **première** des deux semaines prévues à cet effet.

### <span id="page-9-0"></span>3.3 À quelles dates postuler sur les cours en affichage

- > Pour le trimestre automne : du 1<sup>er</sup> au 15 juin
- Pour le trimestre hiver : du 1<sup>er</sup> au 15 octobre
- Pour le trimestre d'été : du 1<sup>er</sup> au 15 février

### <span id="page-9-1"></span>4. Préparer son cours

#### <span id="page-9-2"></span>4.1 Le plan de cours

En préparant votre plan de cours, il est important d'avoir en main **le règlement des études de 1ier cycle**, qui vous indiquera le cadre règlementaire et les procédures à respecter dans votre enseignement :

[https://secretariatgeneral.umontreal.ca/documents-officiels/reglements-et](https://secretariatgeneral.umontreal.ca/documents-officiels/reglements-et-politiques/reglement-des-etudes-de-premier-cycle/)[politiques/reglement-des-etudes-de-premier-cycle/](https://secretariatgeneral.umontreal.ca/documents-officiels/reglements-et-politiques/reglement-des-etudes-de-premier-cycle/)

Vous devezfournir votre plan de cours 15 jours ouvrables avant le début des cours à **Céline Da Silva Gomes**[\(celine.da.silva.gomes@umontreal.ca](mailto:celine.da.silva.gomes@umontreal.ca)). Vous avez la liberté quant à son contenu pédagogique, mais il devra être approuvé par la Direction du département afin d'assurer le respect des normes pédagogiques de celui-ci. Vous serez rejoint seulement si des modifications sont nécessaires.

Un gabarit de plans cours qui détaille la structure à respecter et le contenu règlementaire obligatoire à intégrer vous sera envoyé quelques semaines avant le début du trimestre. Évitez les plans de cours trop sommaires ou trop extensifs. Un bon plan de cours vise avant tout à communiquer clairement les objectifs, la pédagogie utilisée, les modes d'évaluation, les consignes à respecter et le calendrier thématique.

Afin de vous offrir des points de repère, nous vous suggérons de vous inspirer des plans de cours du personnel enseignant qui sont disponibles sur le site du Département de science politique sous l'onglet **''COURS et HORAIRES''**.

Un fois votre plan de cours approuvé et la session entamée, il ne pourra plus être modifié et sera déposé sur le site du Département de science politique avec ceux des autres cours enseignés au même trimestre. Les étudiants.es le consulte normalement sur **StudiUM**, donc, il est essentiel d'en déposer une copie rapidement sur le site de votre cours et de la mettre en évidence.

Finalement, au début de la session, vous aurez à remplir la **fiche de modalité (voir annexe)**, qui sera déposée dans votre casier et qui résume les évaluations et leur format, afin de s'assurer qu'un local soit réservé pour vos examens, de préparer le matériel nécessaire (cahiers d'examens) et afin de coordonner les examens spéciaux (examens différés, Étudiants en situation de handicap - ESH) avec les services de la Faculté. Vous devrez la remplir, puis la retourner à **l'agente de secrétariat**.

### <span id="page-10-0"></span>4.2 Choisir le matériel pédagogique (livres, recueil de texte, articles, chapitres)

Vous êtes libre du **choix des lectures et matériel pédagogique** obligatoires à assigner aux étudiants.es. Vous devez vous conformer à la politique linguistique de l'Université de Montréal pour votre choix de matériel pédagogique et quant aux exigences linguistiques pour la rédaction des travaux et examens.

[https://secretariatgeneral.umontreal.ca/public/secretariatgeneral/documents/doc\\_offic](https://secretariatgeneral.umontreal.ca/public/secretariatgeneral/documents/doc_officiels/reglements/administration/adm10_34-politique-linguistique.pdf) [iels/reglements/administration/adm10\\_34-politique-linguistique.pdf](https://secretariatgeneral.umontreal.ca/public/secretariatgeneral/documents/doc_officiels/reglements/administration/adm10_34-politique-linguistique.pdf)

La longueur des lectures peut varier en fonction du niveau du cours. Les **lectures obligatoires** doivent être clairement identifiées dans votre plan de cours. Nous vous suggérons également d'intégrer des lectures optionnelles ou recommandées dans votre plan de cours et de privilégier les publications récentes au maximum.

Cependant, toute diffusion de matériel pédagogique doit être faite en conformité avec les politiques relatives aux **droits d'auteurs**, peu importe s'il s'agit de construire un recueil de texte ou de diffuser de l'information électronique, ou via la plateforme StudiUM. À cet effet, il est important de consulter d'abord le site de la *Bibliothèque des lettres et des sciences humaines* **(BLSH)** qui répertorie les exigences de conformité à respecter pour chaque type de document et pour toute forme de diffusion : <https://bib.umontreal.ca/gerer-diffuser/droit-auteur?tab=130>

Si vous désirez produire un **recueil de textes**, vous devez en avisez le plus tôt possible la *Librairie Jean-Brillant* afin de valider les droits d'auteurs et de procéder à l'impression du recueil. Vous pourrez également sur le site commander électroniquement des **livres et manuels** pour votre cours. Il est important de commander plusieurs semaines avant le début du trimestre, particulièrement pour les livres et manuels imprimé en Europe : [https://www.librairie.umontreal.ca/Message.aspx?msg=msg\\_nous\\_joindre](https://www.librairie.umontreal.ca/Message.aspx?msg=msg_nous_joindre) Ou au téléphone : (514) 343-7362

### <span id="page-11-0"></span>4.3 Organiser le site de votre cours (StudiUM)

L'utilisation de **StudiUM** est incontournable pour la bonne conduite de votre cours, mais son utilisation dépend de vos préférences. Les étudiants.es du Département de science politique consultent régulièrement StudiUM, notamment pour suivre le déroulement du cours en consultant les documents, fichiers ou liens que vous y déposerez et pour consulter leurs notes. De plus, StudiUM vous offre un éventail d'outils pédagogiques qui pourrons vous permettre d'enrichir votre enseignement qui seront brièvement présentés dans cette section.

#### **Comment accéder à StudiUM?**

Il suffit de vous y connecter en utilisant votre UNIP et votre mot de passe à l'adresse suivante :<https://studium.umontreal.ca/>

#### **Comment accéder à sa page de cours StudiUM pour la première fois?**

Vous n'avez pas à créer votre page StudiUM vous-même, ni même la demander. Elle sera créée *automatiquement* quelques semaines avant le début du trimestre, mais n'inclura que la liste et les adresses des participants.es inscrits.es au cours (voir *Participants* sur la page principale de votre cours).

#### **Comment rendre votre page de cours accessible à vos étudiants?**

Il suffit de cliquer sur l'onglet à cet effet sur la page principale du cours. Notez que les personnes inscrites à votre cours ne peuvent voir les autres personnes inscrites et qu'à tout moment vous disposez d'une option (*visible* ou *caché*) pour contrôler l'accès aux documents et fichiers. Cela peut être pratique, surtout si vous souhaitez déposer ceux-ci à l'avance, puis les rendre visibles au fur et à mesure au cours du trimestre.

#### **Comment configurer sa page de cours sur StudiUM?**

Toute l'information à propos de StudiUM, incluant des capsules explicatives et un guide de démarrage sont disponibles sur le site du Centre de pédagogie universitaire (CPU) à l'adresse suivante : [https://cpu.umontreal.ca/enseignement/enseigner-a](https://cpu.umontreal.ca/enseignement/enseigner-a-distance/outils/studium/)[distance/outils/studium/](https://cpu.umontreal.ca/enseignement/enseigner-a-distance/outils/studium/)

Les options sont ici très nombreuses, mais d'abord, il est essentiel de cliquer l'onglet *ACTIVER LE MODE EDITION* pour apporter toute modification à votre page de cours.

Il est fortement recommandé de générer initialement la **structure du cours** (selon le nombre de semaines de cours) et obligatoire de configurer le **carnet de note** qui vous permettra d'inscrire les résultats des étudiants.es aux différentes évaluations.

- i. Pour générer une structure hebdomadaire correspondants aux nombres de semaines ou de cours que durera votre enseignement : Vous pourrez par la suite ajouter des documents, fichiers, liens, activités, évaluations etc. qui correspondent à un cours ou à une semaine spécifique.
- ii. Pour configurer le carnet de notes : cliquez sur l'onglet **NOTES**, sur votre gauche sur la page principale, puis choisissez *REGLAGES*. Il vous suffira par après de générer le nombre d'activités d'évaluations prévues dans votre plan de cours et de leur assigner un coefficient (%), selon sa pondération. Le total des coefficients doit être normalement de 100%.

#### **Quelles sont les options qu'offre StudiUM?**

Elles sont très nombreuses et de nombreux guides et outils d'aide sont disponibles sur la plateforme elle-même. Voici certaines options qui sont fréquemment utilisées et qui pourraient vous être utiles :

- 1. Envoyer des courriels à l'ensemble des inscrits ou à des étudiants spécifiques (la liste des étudiants.es inscits.es est mise à jour régulièrement et peut aussi être consultée sur Synchro)
- 2. Compiler et transmettre les notes aux participants
- 3. Déposer les diapos du cours
- 4. Déposer les coordonnées des auxiliaires d'enseignement
- 5. Déposer des documents ou fichiers importants (exercices ou examens maisons, consignes pour les travaux, examens, ateliers, etc.)
- 6. **Dépôt de travaux, d'examens et de toute autre évaluation** (**obligatoire pour les travaux de session** – plusieurs options de gestions des délais de remise sont offertes)
- 7. Déposer un lien vers un site externe
- 8. Organiser un forum ou un blog
- 9. Déposer des capsules vidéo (maximum 200Mo)
- 10. Former des sous-groupes d'étudiants.es inscrits.es
- 11. Générer des quiz
- 12. Lier des logiciels

### **Quoi faire en cas d'imprévus technologiques ou de pannes de StudiUM**

Un document explicatif détaillant la marche à suivre advenant un imprévu ou une panne peut être consulté à l'adresse suivante :

[https://cpu.umontreal.ca/fileadmin/cpu/documents/enseigner\\_distance/Aide\\_prob\\_tec](https://cpu.umontreal.ca/fileadmin/cpu/documents/enseigner_distance/Aide_prob_technique_Prof_v1.1.pdf) hnique Prof v1.1.pdf

#### **Pour en savoir plus sur StudiUM**

Pour en savoir plus, vous pouvez consulter les ateliers CPU (Centre de pédagogie universitaire) ou les guides préparés à cet effet ou joindre Martin Carrier [martin.carrier@umontreal.ca](mailto:martin.carrier@umontreal.ca)

Ateliers :<https://cpu.umontreal.ca/formations/formations-du-cpu/> Guides :<https://wiki.umontreal.ca/pages/viewpage.action?pageId=92832275>

#### <span id="page-13-0"></span>4.4 Auxiliaires d'enseignement (monitrices et moniteurs)

Au cours de votre enseignement, vous pourrez obtenir du soutien des auxiliaires d'enseignement pour tous les cours avec 40 personnes inscrites ou plus. Les auxiliaires sont représentés par la **SÉSUM** et encadrés par sa convention collective.

Suite à l'affichage des postes d'auxiliaires, le nombre d'heures qui vous sera octroyé et les C.V. des candidats.es vous seront communiqués par l'adjointe à la Directrice, **Marie-Andrée Lavertu** [marie.andree.lavertu@umontreal.ca](mailto:marie.andree.lavertu@umontreal.ca) Après votre sélection parmi les candidats.es ayant postulé, elle procédera pour vous à leur embauche. Notez également que le Département de science politique priorise d'abord les étudiants.es recevant du financement intégré inscrits.es dans le programme de doctorat dans l'octroi des postes d'auxiliaire d'enseignement.

Les étudiants.es des cycles supérieurs habiletés.es à vous assister ont généralement, soit déjà suivi le cours que vous enseignerez, ou conduisent leurs recherches dans le même champ d'étude. Les auxiliaires accomplissent différentes tâches, notamment la surveillance d'examens, l'animation d'ateliers (TP), les corrections des évaluations, le suivi avec les étudiants.es et le support technique nécessaire à la conduite de votre cours.

Pour que vos auxiliaires aient accès à StudiUM, il vous faut les inscrire manuellement, en choisissant sur la plateforme le rôle que souhaitez leur attribuer (voir la section **PARTICIPANTS**, puis choisir **INSCRIRE DES UTILISATEURS**). Selon le rôle que vous leurs attribuez, ils auront un accès plus limité ou plus important aux différentes fonctions de StudiUM.

Il est important de respecter le contrat de vos auxiliaires, notamment les heures prévues par celui-ci, et les clauses portant sur les conditions de travail inscrites dans la convention collective du SÉSUM. Pour ce faire, il est fortement recommandé de préparer en début de trimestre un **descriptif des tâches** à accomplir par vos auxiliaires, le nombre d'heures prévues pour chacun et les délais à respecter.

Il n'est pas de la responsabilité des auxiliaires de préparer les évaluations ou les

consignes pour celles-ci, de préparer le matériel pédagogique et de générer des grilles de correction. Les enseignants.es sont responsables du processus d'évaluation et du choix, de la préparation du matériel pédagogique, de la prestation d'enseignement et de la remise des notes finales.

Vous pouvez consulter la convention collective des auxiliaires d'enseignement (SÉSUM) à l'adresse suivante :

[https://rh.umontreal.ca/fileadmin/ressourceshumaines/documents/conventions\\_et\\_e](https://rh.umontreal.ca/fileadmin/ressourceshumaines/documents/conventions_et_ententes/convention_collective_SESUM.pdf) [ntentes/convention\\_collective\\_SESUM.pdf](https://rh.umontreal.ca/fileadmin/ressourceshumaines/documents/conventions_et_ententes/convention_collective_SESUM.pdf)

Si vous n'avez pas ou peu d'expérience avec des auxiliaires d'enseignement et/ou si vous avez des questions quant à leur rôles et actions, n'hésitez pas à consulter le **conseiller aux programmes d'études, Martin Carrier ou l'adjointe à la Directrice, Marie-Andrée Lavertu**.

### <span id="page-14-0"></span>5. La conduite du cours

### <span id="page-14-1"></span>5.1 Séances, salles de cours et prestation de l'enseignement

La durée des séances de cours est **de trois heures**. **Une pause** de quelques minutes (10- 15) est habituellement accordée aux étudiants.es au milieu de la séance. Aussi, puisque d'autres cours ou activités suivent votre cours dans la même salle, *il est de coutume de terminer 10 minutes avant l'heure limite* afin de permettre une transition ordonnée et au cours qui suit de débuter à l'heure prévue.

Les salles sont équipées de **projecteurs**, mais n'ont généralement pas de PC sur place. Il est donc essentiel d'apporter votre portable afin de pouvoir diffuser votre présentation. En fonction de votre équipement, vous pourrez vous connecter à l'aide de câbles HDMI ou standards, et connecter l'audio si vous souhaitez utiliser le système de son intégré dans chaque salle.

Une **console** est intégrée sur chaque bureau du professeur, et vous permet de sélectionner l'option de partage d'écran, d'abaisser ou de remonter celui-ci et de contrôler le volume sonore. Les numéros d'urgence (sécurité) et d'aide techniques sont affichés près des portes d'entrée et un téléphone fixe est mis à votre disposition.

Dans tous les cas, il est fortement recommandé de se familiariser avec votre salle de cours et son équipement **avant la première séance**.

### <span id="page-15-0"></span>5.2 Étudiants.es en situation particulière

#### **Étudiants en situation de handicap (SESH)**

Plusieurs étudiants.es sont encadrés par le Soutien aux étudiants en situation de handicap (SESH) et ont des besoins particuliers, qui peuvent différer pour chacun. Par exemple, certains ont besoin d'un.e autre étudiant.e pour les aider à prendre des notes durant le cours, tandis que d'autres ont besoin d'un délai plus long pour la remise de leurs travaux ou doivent faire leurs examens dans des locaux adaptés.

Le SESH vous informe par courriel en début de session de la présence d'étudiants.es en situation de handicap et vous contacte si des mesures particulières doivent être prises pour les évaluations. Il est par la suite de la responsabilité des étudiants.es visés de communiquer avec vous et de vous faire part de leurs besoins spécifiques. Le site du SESH vous offrira plus de détails si nécessaire :<http://www.bsesh.umontreal.ca/>

#### **Étudiants internationaux en échange**

Le Département de science politique accueille chaque année plus de 60 étudiants.es internationaux dans le cadre de son programme d'échange. Certains défis peuvent se poser pour ceux-ci, notamment les défis linguistiques si leur niveau de français est limité, ou le manque de connaissance des procédures et politiques de l'Université de Montréal (voir la politique linguistique au point 7.1). Normalement, ces étudiants devraient vous informer de leur situation en début de session. Il est important de les référer aux bons services universitaires, en fonction de leurs défis spécifiques. Pour toute question portant sur les étudiants en échange, n'hésitez pas à joindre le conseiller aux programmes d'études, **Martin Carrier**.

### <span id="page-15-1"></span>5.3 Demandes particulières ou situations de cours problématiques

Il se peut que vous soyez confrontés à des étudiants.es qui vous font **des demandes particulières ou qui affectent le bon déroulement de votre cours**.

D'abord, certaines règles et principes peuvent vous aider à répondre à ces demandes. D'abord, il est essentiel de respecter les règlements pédagogiques du  $1<sup>ier</sup>$  cycle de l'Université de Montréal, notamment en matière d'évaluation et de notation. Il est aussi primordial de demeurer équitable envers les autres étudiants.es afin d'éviter de privilégier certains au détriment d'autres.

Certains exemples de situations problématiques : une personne qui, volontairement ou non, peut déranger les autres ou les rendre inconfortables, voire les blesser. Tous **commentaires offensants une personne ou un groupe ou discriminatoire** ne doivent pas

être tolérés. Indépendamment de la situation, il est important de gérer rapidement une telle situation si elle survient afin d'éviter une répétition ou une escalade de la situation. N'hésitez-pas à consulter la Direction du Département de science politique si vous en sentez le besoin. Vous pouvez consulter les politiques de l'université de Montréal, sur le harcèlement et sur le code de conduite et disciplinaire, ici :

[https://secretariatgeneral.umontreal.ca/public/secretariatgeneral/documents/doc\\_offic](https://secretariatgeneral.umontreal.ca/public/secretariatgeneral/documents/doc_officiels/reglements/administration/adm10_16-politique-contre-harcelement.pdf) [iels/reglements/administration/adm10\\_16-politique-contre-harcelement.pdf](https://secretariatgeneral.umontreal.ca/public/secretariatgeneral/documents/doc_officiels/reglements/administration/adm10_16-politique-contre-harcelement.pdf)

[https://secretariatgeneral.umontreal.ca/public/secretariatgeneral/documents/doc\\_offic](https://secretariatgeneral.umontreal.ca/public/secretariatgeneral/documents/doc_officiels/reglements/enseignement/regl20_18-reglement-disciplinaire-concernant-etudiants.pdf) [iels/reglements/enseignement/regl20\\_18-reglement-disciplinaire-concernant](https://secretariatgeneral.umontreal.ca/public/secretariatgeneral/documents/doc_officiels/reglements/enseignement/regl20_18-reglement-disciplinaire-concernant-etudiants.pdf)[etudiants.pdf](https://secretariatgeneral.umontreal.ca/public/secretariatgeneral/documents/doc_officiels/reglements/enseignement/regl20_18-reglement-disciplinaire-concernant-etudiants.pdf)

Dans d'autres cas, que ce soit en classe ou en privé, il est possible que vous soyez confrontés à des situations de **harcèlement, d'intimidation, de menaces ou d'agression**. Dans de tels cas, il est important d'agir rapidement et d'alerter les autorités responsables.

Pour les cas de harcèlement et de violence sexuelle, vous pouvez consulter la politique universitaire ici :<https://harcelement.umontreal.ca/accueil/>

Pour les cas d'intimidation physique ou de menaces ou toutes autres urgences (santé) : <https://dps.umontreal.ca/accueil/> ou le **514 343-7771 ou 911**

### <span id="page-16-0"></span>5.4 Appréciation des enseignements

Vers la fin du trimestre, vous recevrez un courriel vous informant que les appréciations de l'enseignement vous informant des dates de la période d'appréciation. Elles se conduisent exclusivement en ligne sur le site **OMNIVOX**. Bien que les étudiants.es puissent les remplir à tout moment pendant la période de disponibilité, nous vous suggérons fortement d'accorder, au cours de la période prévue à cet effet, 10 à 15 minutes d'une séance afin de vous assurer d'avoir un taux de réponses élevé. Vous devez simplement inciter les étudiants.es, qui ont aussi reçu un courriel sur la tenue de l'appréciation, à se connecter sur OMNIVOX. Quittez la salle pendant que les étudiants.es remplissent l'évaluation. Plus d'information sont disponibles sur le site du CPU à l'adresse suivante :

<https://cpu.umontreal.ca/appreciation-de-lenseignement/mise-en-place/>

Vous recevrez les résultats de l'appréciation par courriel après la fin du trimestre. Ils seront déposés à votre dossier. Les critères d'appréciation et vos résultats vos seront expliqués sur la plateforme **OMNIVOX**. Vous recevrez un courriel vous informant de la disponibilité de vos rapports d'appréciation.

### <span id="page-17-0"></span>6. Aide aux étudiants.es

Au cours du trimestre, vous serez confrontés à une grande variété d'étudiants.es pour lesquels la réussite est plus difficile, et ce pour une grande variété de raisons. L'Université de Montréal offre une vaste gamme de services pour leur offrir de l'aide d'urgence, du support ou favoriser leur réussite à plus long terme. Voici l'encadré informatif principal à intégrer à votre plan de cours.

#### **Besoin d'écoute? Situation de détresse?**

**Comme étudiant vous pouvez faire appel à plusieurs lignes d'écoute ou d'urgence.** Tous les liens sont rassemblés sur cette page [https://toutlemondeadesbas.ca/.](https://toutlemondeadesbas.ca/)

Les étudiants ont accès à un service 24 [heures/7](http://www.aseq.ca/rte/fr/FA%C3%89CUM_Programmedaide_Programmedaide) jours offert par l'Alliance pour la santé étudiante au Québec. Le numéro est le suivant : 1-833-851-1363.

Vous pouvez aussi faire appel à une sentinelle. La sentinelle est un.e employé.e de l'UdeM, formé.e et disponible pour vous accueillir, vous écouter et vous orienter vers les bonnes ressources. Son accueil est spontané, respectueux et strictement confidentiel. Le service est offert en plusieurs langues.

Bottin des sentinelles [: http://cscp.umontreal.ca/activiteprevention/sentinelle.htm](http://cscp.umontreal.ca/activiteprevention/sentinelle.htm)

#### **Descriptif des services spécifiques**

- **CESAR**: *Centre étudiant de soutien à la réussite*. Offre des services de conseiller pédagogiques et de soutien à l'apprentissage, en plus de supporter les étudiants.es dans leurs démarches de recherche d'emploi. <https://www.cesar.umontreal.ca/>
- **SESH** : *Service de soutien aux étudiants.es en situation de handicap* : Offre de l 'aide aux étudiants.es qui présentent des contraintes de santé (troubles d'apprentissage, TDA-H, troubles de santé mentale, handicaps variés) qui ont un impact sur leur performance académique[. http://www.bsesh.umontreal.ca/](http://www.bsesh.umontreal.ca/)
- **CCE** : *Centre de communication écrite*. Offre des ateliers pour aider les étudiants éprouvant des difficultés de rédaction en français. [www.cce.umontreal.ca/](http://www.cce.umontreal.ca/)
- **BLSH** : *Bibliothèque des lettres et sciences humaines*. Offre de l'aide à la recherche et de nombreuses formations pour supporter la recherche étudiante.

<https://bib.umontreal.ca/travailler/les-bibliotheques/lettres-sciences-humaines>

- **SAÉ** : *Services aux étudiants*. Regroupe certains des services ci-haut, mais en offre beaucoup d'autres, notamment des ressources pour les étudiants.es internationaux (Bureau des étudiants internationaux), les associations étudiantes, la vie étudiante (Carrefour Étudiant) et de multiples activités culturelles et sociales.
- **CSCP** : *Centre de santé et de consultation psychologique*. Offre aux étudiants.es un support psychologique et un service de consultation d'urgence. Il est important d'y référer les étudiants en détresse psychologique et non de tenter nous-même de conseiller l'étudiant.e.<http://www.cscp.umontreal.ca/>
- **SENTINELLES** : Réseau d'aide aux étudiants.es. Certaines sentinelles sont présentes au Département de science politique, (**Christine Rothmayr, Pascale Dufour, Laurence Bherer, Guillermo Aureano**), mais vous pouvez consulter le bottin complet des sentinelles que vous pouvez joindre ici : <http://cscp.umontreal.ca/activiteprevention/sentinelle.htm>

Il rassemble des membres du personnel formés pour accueillir, écouter et orienter les étudiants.es.

### <span id="page-18-0"></span>7. Évaluations et notations

### <span id="page-18-1"></span>7.1 Les formes d'évaluation au Département de science politique

#### **Les examens**

Le contenu et le format des examens vous appartient, mais l'évaluation doit être en lien avec les objectifs du cours, donc ces derniers doivent être bien spécifiés dans votre plan de cours. Le Département de science politique privilégie les combinaisons de différents types d'évaluation dans les cours, selon les besoins pédagogiques spécifiques. Il est aussi possible de choisir de faire des examens-maison ou des examens oraux.

Il doit y avoir au minimum deux types d'évaluations. Conformément à l'article 9.1 (a) du règlement pédagogique des études de 1ier cycle : ''*au moins deux évaluations doivent contribuer à la note de tout cours comportant au moins 3 crédits*''.

La durée d'un examen en classe sous surveillance est limitée à 3 heures. Le Département de science politique permet habituellement aux étudiants.es qui le désirent de rédiger

leurs examens en anglais, en respect de la clause 9.1 (c) du règlement pédagogique des études de 1ier cycle, la directive départementale adoptée le 24 août 2020 stipule: '*'Au Département de science politique, sauf exception justifiée par la nature du programme ou du cours, les travaux et les examens doivent être rédigés en français et dans un français de qualité. Sur demande spéciale adressée à l'autorité compétente, un étudiant pourrait remettre un examen ou un travail rédigé en anglais, et ce, aux trois premiers trimestres (incluant le trimestre d'été).*''

i. Les examens de mi-session

Tenir un examen à la mi-session n'est pas obligatoire, mais il est important de garder en tête que des formes d'évaluation ponctuées au cours du trimestre permettent une évaluation du progrès étudiant et facilite l'approche de la fin de session pour les étudiants.es. Il fortement recommandé de tenir au moins une évaluation avant la date limite pour l'abandon ou la modification de cours(voir calendrier) L'examen de mi-session se tient toujours dans le local habituel du cours. Une semaine suggérée est prévue dans le calendrier facultaire pour les examens de mi-session.

ii. Les examens finaux

Une évaluation finale, qui peut prendre différentes formes, est obligatoire et consiste habituellement en un examen final en salle tenu au cours de la plage horaire fixée avant le début de la session. Cette plage horaire est fixe et ne peut être modifiée, incluant pour les examens à distance. Il se tient au local d'examen prévu à cet effet, qui généralement n'est pas le même que celui utilisé au cours du trimestre. Ces informations importantes sont indiquées sur le site du Bureau du registraire : [http://registraire.umontreal.ca/etudes-et-services/horaire-des-cours/](http://registraire.umontreal.ca/etudes%E2%80%90et%E2%80%90services/horaire%E2%80%90des%E2%80%90cours/)

#### iii. Préparation du matériel d'examen

La fiche de modalité (voir annexe) vous permet de prévoir les consignes et le matériel requis lors de l'examen (cahiers d'examen). **L'agente de secrétariat** vous enverra un courriel quelques semaines avant la tenue des examens vous demandant de lui transmettre une **copie numérisée de votre questionnaire d'examen** afin qu'elle puisse procéder à l'impression. Elle déposera les copies du questionnaire et les cahiers nécessaires dans *votre pigeonnier, ou dans votre bureau de chargé de cours* quelques jours avant la tenue de votre examen.

**La soumission d'une copie numérisée de vos examens au plus tard deux semaines avant la tenue de votre examen est obligatoire**, même si vous ne demandez pas l'impression de votre questionnaire ou de cahiers d'examens.

#### iv. Consignes lors des examens en salles

Lorsque vous récupérerez vos questionnaires d'examen, vous trouverez dans l'enveloppe un **document explicatif et des formulaires qui vous expliqueront comment procéder lors de votre examen**. Nous vous suggérons de les réviser avant votre examen. Elles vous indiquent notamment la marche à suivre en cas de retard d'un étudiant, des visites aux toilettes, de plagiat et de la vérification de l'identité des étudiants.es. La section suivante abordera spécifiquement le plagiat, qui est un enjeu particulièrement important lors de la tenue d'examens.

Il est important de vous assurer que la **surveillance** soit efficace pour dissuader la tentation au plagiat. Pour vous appuyer, vous demandez normalement à vos auxiliaires d'agir comme surveillants.es d'examen lors des examens de mi-session, et comptabilisez ces heures dans leur contrat. Pour l'examen final, leur présence est obligatoire et prévue à cet effet dans leur contrat. Pour les examens finaux, d'autres surveillants.es (étudiants.es aux cycles supérieurs embauchés par le Département de science politique) sont généralement rajoutés pour les examens tenus dans les grands amphithéâtres.

Vous pouvez **déléguer la surveillance** aux auxiliaires pour la période de l'examen, mais vous devez vous assurer qu'ils ou elles aient pris connaissance des consignes à suivre. Vous devez **obligatoirement** demeurer dans la salle d'examen au moins **30 minutes** après le début de celui-ci, afin de présenter les consignes, répondre aux questions des étudiants.es et vous assurer de son bon déroulement initial. À la fin de l'examen, l'auxiliaire responsable de la surveillance (généralement l'un ou l'une de vos auxiliaires assignés) collectera les copies et vous les remettra selon les arrangements convenus.

**Si vous choisissez de tenir votre examen final autrement qu'en salle**, il est important de le mentionner sur la fiche de modalité à remplir en début de trimestre. Que ce soit sous la forme d'un examen en ligne ou d'un examen maison, les services facultaires (SAFIRE) ne seront pas en mesure de préparer l'examen différé. Vous devrez conséquemment prévoir vous-mêmes les modalités de l'examen différé.

**Les travaux de recherche, fiches de lectures, exercices, travaux pratiques, etc.**

Comme pour les examens, vous être libres de proposer des évaluations sous diverses formes de travaux écrits afin d'évaluer différents types de compétences et d'acquisitions des compétences. Cette pratique est encouragée par le Département de science politique. Pour les cours de niveau 2000 et 3000, la pratique varie, mais la rédaction totale peut aller par exemple de 15 à 25 pages, en fonction de la tenue ou non d'un examen de mi-session.

Nous vous recommandons de préciser dans votre plan de cours, ou dans un document spécifique déposé sur StudiUM, les consignes, la pondération et les modalités d'évaluation pour chaque travail. Vous pouvez également déposer une grille d'évaluation et en exposer critères auprès des étudiants.es. Il est important de vous assurer que les auxiliaires reçoivent des instructions précises afin de s'assurer d'une correction équitable et uniforme.

#### **Les présentations, la participation aux exercices, forums de discussion, ateliers (TP)…**

Une partie de l'évaluation finale des étudiants.es peut être faite sur des activités de participation en cours. Cela peut poser plusieurs défis dans les grands groupes, mais différentes stratégies sont possibles, par exemple en organisant des discussions en petits groupes en classe puis en notant la présence et le résultat écrit de la discussion. Dépendant du contexte d'enseignement à l'automne 2021, d'autres possibilités pourraient s'offrir via des ateliers en mode virtuel. Dans tous les cas, il vous est recommandé d'éviter d'octroyer une grande proportion de l'évaluation finale, particulièrement sous forme de points de participation généraux.

### <span id="page-21-0"></span>7.2 Les retards pour la remise des travaux

Le Département de science politique a comme politique de pénaliser de **10% par jour de calendrier** les retards non-justifiés pour la remise des travaux. Vous êtes libres de pénaliser davantage, mais seulement si explicitement indiqué dans votre plan de cours, mais il n'est pas possible de pénaliser sous 10% par jour.

Pour les retards justifiés (santé, mortalité, événement exceptionnel) :

- i. Pour les exercices ou travaux courts, le Département laisse habituellement la discrétion aux professeurs et chargés.es de cours de décider de pénaliser ou non le retard.
- ii. Pour les travaux significatifs, de recherche ou finaux, il est important de respecter la procédure officielle. Chaque étudiant.e doit remplir sur son CENTRE ÉTUDIANT (plateforme étudiante) le formulaire '**'DEMANDE DE DÉLAI POUR LA REMISE DES TRAVAUX**'' et y joindre ses pièces justificatives. Celui-ci sera acheminé, puis validé par la **TGDE responsable du programme d'étude de l'étudiant** et vous serez informés de l'acceptation ou du refus de la demande de l'étudiant.e.

Les étudiants disposent de **7 jours ouvrables après la date de remise prévue pour faire une demande** de délai, sauf dans les circonstances exceptionnelles. **Aucune demande qui n'est pas effectuée via le formulaire sur le centre étudiant ne sera considérée.**

### <span id="page-21-1"></span>7.3 Les absences aux examens

Toute absence non-justifiée à un examen implique automatiquement la note de 0.

**Pour une absence motivée à un examen final**: l'étudiant.e doit remplir sur son **CENTRE ÉTUDIANT** le formulaire **''AVIS D'ABSENCE À UNE ÉVALUATION''** et y joindre les pièces justificatives. Le formulaire sera acheminé au conseiller aux programmes d'études, **Martin Carrier**, pour validation. Vous serez informé de la décision rapidement par la TGDE.

Dans le cas d'une **absence justifiée à un examen de mi-session**, la directive du Département de science politique est de *reporter la valeur de cet examen sur celle de l'examen final ou d'une évaluation finale équivalente*.

Dans le cas d'une **absence justifiée à un examen final**, une période de reprise est prévue à cet effet et l'organisation et la surveillance seront administrés par les services facultaires. Il vous suffira d'envoyer un nouveau questionnaire quand vous serez informé par courriel par ceux-ci.

Comme la période de reprise se tient plusieurs semaines après la tenue de l'examen originel, et comme les sections suivantes le préciseront, vous devrez inscrire la note **REM** (remise) sur votre fichier de remise de notes pour l'étudiant.e visé.e par la reprise.

### <span id="page-22-0"></span>7.4 Le système de notation

Le système suivant (**NOTES** et **POINTS**) est conforme à l'article 11.1 des *règlements des études de premier cycle* et aux *règlement pédagogique des études supérieures et postdoctorales* de l'Université de Montréal. Le système de pourcentage suggéré ici est inscrit à titre indicatif. Il peut être adapté en fonction des spécificités de chaque cours, doit être indiqué clairement sur votre plan de cours et détaillé dans votre carnet de note sur StudiUM. StudiUM offre d'ailleurs un éventail de configurations et de barèmes vous permettant de refléter les objectifs pédagogiques de vos évaluations.

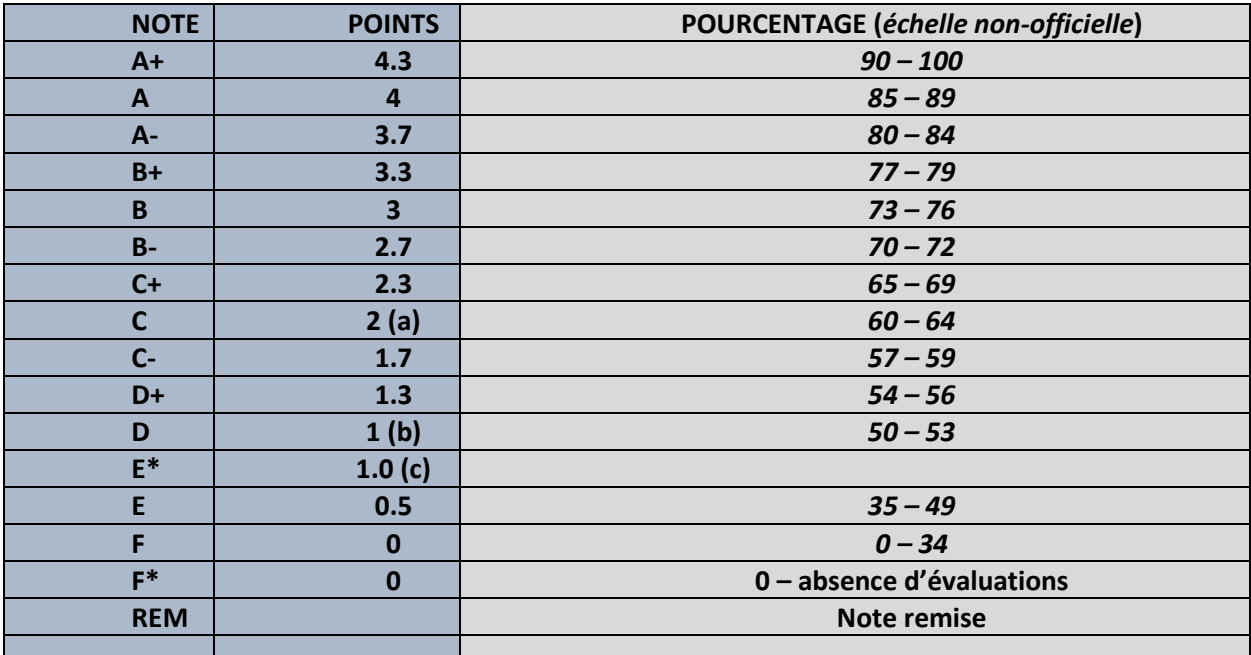

(a) = Note de passage dans un programme

(b) = Note de passage dans un cours et note maximale pour un examen de reprise

(c) = En probation, échec à la reprise d'un cours réussi

Le Département de science politique n'exige pas une moyenne de groupe standard, ni une distribution normale des notes, puisque les moyennes des groupes peuvent varier en fonction des spécificités et objectifs du cours**.**

En fin de trimestre, vous recevrez un courriel vous indiquant la date limite pour soumettre vos notes finales. Vous pouvez assumer que vous disposerez **d'au minimum 2 semaines après la tenue de votre examen final** pour soumettre vos notes finales, mais probablement davantage.

**Cette date limite est ferme** et ne peut être reportée qu'en cas de circonstances particulièrement exceptionnelles, puisqu'elle implique des délais pour l'émission des relevés de notes et potentiellement des conséquences pour les étudiants. Il est donc essentiel de fixer des dates de remise avec les correcteurs qui vous laissent le temps pour compiler, valider et transmettre les notes finales. Seul.e l'enseignant.e est autorisé à transmettre les notes finales au Département de science politique.

**Pour soumettre vos notes**, vous devrez accéder à votre **StudiUM** et exporter un **fichier Excel** de vos notes. Ce document ne devra inclure que deux colonnes :

i. **Le matricule de l'étudiant.e** (habituellement 20XXXXXX, sera automatiquement généré par StudiUM. Vous pourrez effacer les autres colonnes)

ii. **La note littérale** (A, A-, B…)

Vous devez soumettre vos notes finales à **Mme Chantal Simoneau** par courriel avec le

fichier Excel en attachement : [chantal.simoneau.1@umontreal.ca](mailto:chantal.simoneau.1@umontreal.ca)

### <span id="page-24-0"></span>7.5 La révision des notes

Le règlement pédagogique prévoit des procédures en cas de demande de révision formelle de notes :

Il est important d'abord d'offrir une **rétroaction** aux étudiants.es sur leurs évaluations (travaux, examens), que ce soit par des commentaires ou à l'aide d'une grille de correction. Malgré celles-ci, il est commun que des étudiants.es demandent davantage d'explications, souhaitent une vérification du calcul de la note, ou contestent leurs résultats. Dans ces cas, vous pouvez suivre **les étapes suivantes** :

- 1. L'étudiant.e joint la personne qui a corrigé l'évaluation (normalement l'auxiliaire) afin de mieux comprendre les raisons de l'évaluation ou afin de vérifier le calcul de la note.
- 2. Si, par la suite, l'étudiant n'est pas satisfait, il peut, **avec motif valable**, demander des explications supplémentaires à l'enseignant, s'il avait reçu préalablement les explications de la part de l'auxiliaire. Il est important de noter **qu'il ne s'agit pas d'une démarche de re-correction, mais d'explication de l'évaluation**.
- 3. Enfin, si l'étudiant insiste pour une révision (re-correction) de l'évaluation, l'étudiant peut entreprendre une démarche formelle, conformément aux **articles 9.4 et 9.5** de règlement des études de 1<sup>ier</sup> cycle.

Si, après avoir reçu des explication de l'auxiliaire et de l'enseignant, l'étudiant.e n'est toujours pas satisfait, il peut faire une demande officielle en remplissant le formulaire à cet effet sur le site du SAFIRE. Vous pouvez trouver le protocole et le formulaire ici : [https://safire.umontreal.ca/public/FAS/safire/Documents/Protocole\\_formulaire\\_re\\_\\_vis](https://safire.umontreal.ca/public/FAS/safire/Documents/Protocole_formulaire_re__vision_notes_form.pdf) [ion\\_notes\\_form.pdf](https://safire.umontreal.ca/public/FAS/safire/Documents/Protocole_formulaire_re__vision_notes_form.pdf)

#### **Certains.es étudiants.es entament cette démarche immédiatement après avoir reçu leur note, mais sont redirigés vers le correcteur ou la correctrice de l'évaluation.**

D'abord, une **demande de vérification de note** (dans les **14 jours ouvrables**) implique une re-vérification des évaluations, à savoir si un élément d'évaluation a été oublié ou si une erreur de calcul est survenue. La demande doit être détaillée et explicite pour être recevable.

Ensuite, une **demande de révision de note** (dans les **21 jours ouvrables**), justifiée et détaillée par écrit, peut être soumise à la direction du département. Si recevable, une recorrection de l'évaluation doit être réalisée selon les balises prescrites par le règlement pédagogique.

Dans les deux cas, ces demandes sont acheminées au conseiller aux programmes d'étude, puis reçues ou rejetées par la direction départementale. Vous serez joint seulement si une demande est jugée recevable. Pour toutes questions sur la révision de note, contactez le conseiller aux programmes d'études, **Martin Carrier**.

### <span id="page-25-0"></span>8. Le plagiat

La politique de l'Université de Montréal en matière de plagiat est disponible sur le site suivant qui vous explique en détail ce qui constitue un plagiat : <https://integrite.umontreal.ca/accueil/>

#### **Plagiat lors d'examens**

Il est suggéré aux enseignants de mettre en place des stratégies de prévention pour éviter le plagiat lors des examens. Le Guide des surveillants détaille les pratiques à suivre : [https://safire.umontreal.ca/public/FAS/safire/Documents/3-Ressources](https://safire.umontreal.ca/public/FAS/safire/Documents/3-Ressources-services/ESH/Guide_surveillant_esh_09.03.18_TL.pdf)[services/ESH/Guide\\_surveillant\\_esh\\_09.03.18\\_TL.pdf](https://safire.umontreal.ca/public/FAS/safire/Documents/3-Ressources-services/ESH/Guide_surveillant_esh_09.03.18_TL.pdf)

Voici quelques illustrations de bonnes pratiques:

- $\triangleright$  Informer les étudiants sur ce qu'est le plagiat à plusieurs reprises pour les travaux et examens.
- Assurez-vous d'avoir une place vide entre chaque étudiant lors des examens.
- Formulez vos questions afin d'éviter les possibilités de plagiat (question à développement, mélanger l'ordre des questions, utiliser différentes versions d'un examen)
- $\triangleright$  S'assurer que le bureau de l'étudiant est vide (pas de manteau, sac, cartable, téléphone, étui à crayon…)
- Ne plus accepter d'étudiants à l'examen si un étudiant a déjà quitté la classe
- $\triangleright$  Aucun étudiant ne doit quitter la classe avant la 1ère heure
- $\triangleright$  Si un étudiant doit aller à la salle de bain il doit être accompagné d'un surveillant (on peut alors demander à l'étudiant de vider ses poches, retirer le cellulaire)
- $\triangleright$  Tenir un registre des absences pendant un examen (sorties aux toilettes) avec l'heure (un document vous sera fourni avec les copies de votre questionnaire)

#### **Si vous constatez un cas de plagiat en classe durant un examen**

- $\triangleright$  Identifier le cas de plagiat et faire un signalement
- $\triangleright$  Informer rapidement le département en envoyant un courriel à [\(celine.da.silva.gomes@umontreal.ca](mailto:celine.da.silva.gomes@umontreal.ca) ) qui vous indiquera la marche à suivre.
- $\triangleright$  Garder les documents et preuves (ex : examen, notes)
- $\triangleright$  Écrire un rapport de plagiat détaillé (formulaires en annexe)
- Si vous soupçonnez qu'il y a eu **plagiat lors d'un examen à l'aide d'un téléphone**, il vous est possible de vérifier l'historique précis des activités électronique de chaque étudiant.e sur StudiUM. (il vous suffit de cliquer sur StudiUM sur le nom de l'étudiant.e, puis de choisir ''RAPPORT COMPLET''). Cela constituera une preuve d'accès au matériel du cours à une heure précise.

#### **Plagiat dans les travaux**

Le plagiat dans les travaux peut prendre plusieurs formes, mais il y a moyen de réduire les possibilités de plagiat. Le site du CPU vous offre plusieurs conseils pour prévenir le plagiat dans les travaux :<https://integrite.umontreal.ca/methodes-de-travail/travaux/>

Il est difficile de faire disparaitre complètement le plagiat, mais il est possible d'en diminuer l'occurrence, notamment en faisant la promotion de l'intégrité académique, en informant les étudiants.es des conséquences d'une mise en accusation de plagiat et en complétant toujours le rapport d'infraction (voir en annexe) lorsque vous êtes confronté à un cas de plagiat.

Une fois que vous avez identifié un cas de plagiat, il ne sera pas de votre responsabilité de juger officiellement ce dossier et de prendre une mesure disciplinaire envers l'étudiant.e. Il vous suffira d'acheminer à **Céline Da Silva Gomes** les documents suivants :

- 1. Le **rapport d'infraction** détaillant le cas de plagiat et vos coordonnées (et celles de l'auxiliaire impliqué).
- 2. Le **document de preuve** : il est important de mettre en évidence le *passage de plagiat* dans le texte et d'intégrer le *passage de la source* de laquelle il a été tiré.

Voici les procédures et la marche à suivre dans le cheminement d'un cas de plagiat : <https://integrite.umontreal.ca/reglements/cheminement-dun-cas/>

### <span id="page-27-1"></span><span id="page-27-0"></span>9.1 Structure organisationnelle

#### **Direction**

**Directeur Adjointeà la directrice** *Frédéric Mérand Marie-Andrée Lavertu* Tél. 514-343-6111 poste 54795 Tél. 514-343-6111 poste 54790

[frederic.merand@umontreal.ca](mailto:frederic.merand@umontreal.ca) marie.andree.lavertu@umontreal.ca

**TCTB - Technicienne en coordination du travail de bureau** *Céline Da Silva Gomes* Tél. 514-343-6588 [celine.da.silva.gomes@umontreal.ca](mailto:celine.da.silva.gomes@umontreal.ca)

**Agente de secrétariat** À venir Tél. 514-343-6111 poste 3729

#### **Responsables de programmes**

**Baccalauréat, majeure et mineure Baccalauréat en études en science politique internationales** *Laurie Beaudonnet Marie-Joëlle Zahar* Tél : 514-343-6111 poste 3701 Tél : 514-343-6111 poste 20325 [laurie.beaudonnet@umontreal.ca](mailto:laurie.beaudonnet@umontreal.ca) [marie-joelle.zahar@umontreal.ca](mailto:marie-joelle.zahar@umontreal.ca)

**Baccalauréat bidisciplinaire en Baccalauréat bidisciplinaire en communication et science politique économie et politique** *Marie-Joëlle Zahar Laurie Beaudonnet* Tél. : 514-343-6111 poste 20325 Tél : 514-343-6111 poste 3701 [marie-joelle.zahar@umontreal.ca](mailto:marie-joelle.zahar@umontreal.ca) [laurie.beaudonnet@umontreal.ca](mailto:laurie.beaudonnet@umontreal.ca)

### **Mineure en études féministes, des genres et des sexualités** *Anne Létourneau, Institut d'études religieuses* Tél : 514-343-6111 poste 41939

[anne.letourneau.1@umontreal.ca](mailto:anne.letourneau.1@umontreal.ca)

#### **TGDE - Techniciennes en gestion des dossiers étudiants:**

**Baccalauréat, majeure et mineure Baccalauréat en études en science politique internationales** Geneviève Hawey **Cécile Vieillot** Tél : 514-343-6111 poste 2982 Tél : 514-343-6111 poste 40563 [genevieve.hawey@umontreal.ca](mailto:genevieve.hawey@umontreal.ca) [cecile.vieillot@umontreal.ca](mailto:lynne.thuot@umontreal.ca)

**Baccalauréat bidisciplinaire en Baccalauréat bidisciplinaire en communication et science politique économie et politique** Chantal Simoneau Chantal Simoneau Tél : 514-343-6111 poste 3872 Tél : 514-343-6111 poste 3872 [chantal.simoneau@umontreal.ca](mailto:chantal.simoneau@umontreal.ca) [chantal.simoneau@umontreal.ca](mailto:chantal.simoneau@umontreal.ca)

**Mineure en études Maîtrise en science politique féministes, des genres et des sexualités** Cécile Vieillot **Gisèle Armalé** Tél : 514-343-6111 poste 40563 Tél : 514-343-6111 poste 54792 [cecile.vieillot@umontreal.ca](mailto:cecile.vieillot@umontreal.ca) [gisele.armale@umontreal.ca](mailto:gisele.armale@umontreal.ca)

**Doctorat en science politique** Gisèle Armalé Tél : 514-343-6111 poste 54792 [gisele.armale@umontreal.ca](mailto:gisele.armale@umontreal.ca)

#### **Professionnels académiques**

**Coordonnateur des stages / chargé de cours** *Guillermo R. Aureano* Tél : 514-343- 6111 poste 40561 [guillermo.aureano@umontreal.ca](mailto:guillermo.aureano@umontreal.ca)

**Conseiller aux programmes d'études / chargé de cours** *Martin Carrier* Tél : 514-343-6111 poste 1217 [martin.carrier@umontreal.ca](mailto:martin.carrier@umontreal.ca)

### <span id="page-30-0"></span>9.2 VOS PERSONNES RESSOURCES

**Frédéric Mérand** : *Directeur du Département de science politique*, il est votre supérieur immédiat, vous pouvez la contacter sur les charges de cours, l'horaire, le contenu de votre plan de cours, résultat de votre probation, vos évaluations en tant que chargé de cours.

**Marie-Andrée Lavertu** : *Adjointe à la Directrice*, elle fait le lien avec le syndicat, peut vous renseigner sur votre probation, votre pointage, l'affichage des charges de cours, s'occupe du volet finance.

**Céline Da Silva Gomes** *(TCTB)* : elle s'occupe de préparer votre contrat d'embauche, des cas de plagiat et vous lui remettez votre plan de cours.

**Agente de secrétariat** : s'occupe de la **réservation des locaux**, des examens pour les étudiants en situation de handicap (examens ESH**),** s'occupe de l'impression des examens.

**Gisèle Armalé** *(TGDE):* s'occupe de ce qui est en lien avec les cours de maîtrise et de doctorat.

**Chantal Simoneau** *(TGDE)* : C'est à elle que vous devez faire parvenir vos notes finales.

#### **Guillermo Aureano** : *Coordonnateur des stages*

**Martin Carrier**: *Conseiller aux programmes d'études* et **mentor pour les chargés.es de cours**. Votre personne ressource si vous avez des questions sur la préparation de votre cours, son déroulement, à propos de StudiUM, sur des situations avec les étudiants.es et sur tout autre enjeux liés à votre cours.

### <span id="page-31-0"></span>Annexes

- a) Consignes aux surveillants lors des examens
- b) Accès, droits et privilèges des chargés.es de cours
- c) Fiche de modalités
- d) Rapports d'infraction (plagiat)
- e) Modèle de plan de cours

### <span id="page-32-0"></span>A. Consignes aux surveillants lors des examens

#### **Directives aux responsables de la surveillance**

#### **et aux surveillants d'examens**

Les surveillants doivent :

☞ distribuer les copies d'examens;

☞ vérifier l'identité des participants (carte étudiante ou document officiel avec photo et nom). En l'absence de pièce d'identité, le signaler sur la copie de l'étudiant et signer;

☞ s'assurer qu'il n'y ait pas de plagiat pendant l'examen;

☞ contrôler les sorties (à la toilette);

☞ recueillir les questionnaires et, selon le cas, les cahiers d'examens;

☞ faire respecter la limite de temps fixée pour la durée de l'examen;

☞ remettre les enveloppes d'examens dans un endroit sécuritaire convenu à l'avance.

### <span id="page-32-1"></span>AVANT L'EXAMEN

a) Chaque surveillant doit, avant l'entrée des étudiants dans la salle :

- i. se rendre dans la salle selon les directives du professeur, entre 15 et 30 minutes avant l'heure fixée pour l'examen;
- ii. prendre connaissance des lieux ainsi que des instructions particulières à l'examen;
- iii. distribuer les copies à l'avance s'il s'agit d'un grand groupe;
- iv. vérifier si la salle comporte une horloge;
- v. mettre les instructions communes au tableau;
- vi. compléter le formulaire d'embauche, au secrétariat, et signer le contrat (si déjà préparé);
- vii. écrire, au tableau, les consignes suivantes :
- le sigle du cours, la section ou le groupe (le cas échéant) et le nom du professeur;
- la durée de l'examen;
- la mention « remettre le questionnaire bien identifié avec votre examen », le cas échéant.

#### b) Avant le début de l'examen, les étudiants doivent :

- i. déposer, au devant de la salle, tous les effets personnels non permis pour l'examen;
- ii. déposer leur carte étudiante ou leur pièce d'identité avec photo bien en vue devant eux pendant toute la durée de l'examen;
- iii. Fermer leur téléphone cellulaire, téléavertisseur, radio portative et baladeur durant l'examen.

#### c) Avant le début de l'examen,

le surveillant doit transmettre aux étudiants toute instruction spéciale qui apparaît sur l'enveloppe ou la couverture des examens (documentation permise ou non, calculatrice permise ou non, etc.).

### <span id="page-33-0"></span>PENDANT L'EXAMEN

Les surveillants doivent :

☞ se partager la surveillance selon leur nombre et d'après la taille et la disposition de la salle;

☞ s'assurer qu'un ou deux surveillants demeurent toujours devant, les yeux fixés sur la salle pendant que le ou les autres circulent.

### <span id="page-33-1"></span>**RETARDS**

Aucun étudiant n'est autorisé à sortir de la salle avant la fin de la première heure de l'examen pour permettre d'accepter à l'examen les retardataires de la première heure. Le retardataire est averti qu'il ne bénéficie pas d'une période supplémentaire au-delà de la limite permise et qu'il doit remettre son examen en même temps que les autres. Au-delà de la première heure, personne ne peut être admis à l'examen.

### <span id="page-34-0"></span>**SORTIES**

- Aucune sortie n'est autorisée pendant la première heure.
- La durée d'une sortie ne doit pas dépasser 5 minutes. Quand il s'agit de grands groupes ou que les surveillants ne connaissent pas les étudiants qu'ils surveillent, il est utile de noter les sorties ainsi que la durée de chacune sur la liste de présence. Aucune permission de sortie n'est accordée tant que l'étudiant précédent n'est pas de retour pour éviter les échanges entre les étudiants endehors de la salle d'examen.
- Aucun étudiant n'est autorisé à quitter la salle d'examen après avoir reçu son questionnaire sans remettre au moins une feuille avec son nom et son code permanent; à défaut de quoi le surveillant note lui-même les renseignements sur une feuille qu'il joint au questionnaire de l'étudiant et remet dans l'enveloppe avec les autres copies. Cet étudiant est considéré comme ayant fait son examen.

### <span id="page-34-1"></span>**PRÉSENCES**

Au cours de la première demi-heure de l'examen, les surveillants doivent ramasser les fiches de présence que les étudiants complètent et détachent de leur cahier. Ils doivent s'assurer qu'elles correspondent bien à la carte d'étudiant, s'ils ne connaissent pas les étudiants individuellement. En l'absence de cahier, l'étudiant doit compléter une fiche de présence remise par le surveillant (voir document joint). Toutes les fiches de présence sont déposées dans l'enveloppe des examens.

### <span id="page-34-2"></span>APRÈS L'EXAMEN

Les surveillants doivent :

☞ S'assurer que chaque étudiant a bien remis son ou ses cahiers dûment identifiés et le questionnaire, s'il y a lieu.

☞ Remettre dans les enveloppes : cahiers ou questionnaires, fiches de présence des étudiants, feuilles de sorties et rapport d'anomalies, s'il y a lieu.

☞ Ne jamais laisser sans surveillance les copies d'examens. Les remettre immédiatement en sûreté, à la personne responsable (le professeur) ou dans un lieu sûr qui a été prévu à cet effet.

☞ Recueillir et acheminer par la suite les feuilles de présences des surveillants et les contrats signés au département.

☞ Communiquer au professeur les cas observés de fraude ou de plagiat et transmettre une copie du rapport d'infraction, le cas échéant.

### <span id="page-35-0"></span>EN CAS D'URGENCE

En cas de déclanchement du système d'alarme, les directives émises par le service de sécurité de l'Université doivent être suivies, c'est-à-dire évacuer les locaux le plus rapidement possible en empruntant les sorties de secours.

Dans ces circonstances, le surveillant doit demander aux étudiants :

☞ de cesser toute activité;

☞ de laisser tous les documents d'examen (cahiers de réponse, questionnaires…) sur les tables;

☞ de sortir de la salle de manière ordonnée et le plus rapidement possible;

☞ quitter en dernier, en s'assurant que personne n'est encore dans la salle.

Lorsque l'urgence est terminée :

- ☞ le surveillant revient le plus tôt possible dans la salle;
- ☞ recueille tous les documents d'examen;
- ☞ informe les étudiants que l'examen sera repris ultérieurement

### <span id="page-35-1"></span>B. Accès, droits et privilèges des chargés de cours

En tant que chargé de cours vous êtes membre du SCCCUM, syndicat des chargés de cours. Vous pouvez communiquer avec votre syndicat pour toute question concernant vos droits et votre convention collective. <http://www.scccum.umontreal.ca/>

Convention collective détaillée :

[https://rh.umontreal.ca/fileadmin/ressourceshumaines/documents/conventions\\_et\\_ententes](https://rh.umontreal.ca/fileadmin/ressourceshumaines/documents/conventions_et_ententes/Convention_collective_SCCCUM.pdf) [/Convention\\_collective\\_SCCCUM.pdf](https://rh.umontreal.ca/fileadmin/ressourceshumaines/documents/conventions_et_ententes/Convention_collective_SCCCUM.pdf)

En tant que membre de ce syndicat vous pouvez aussi bénéficier de certains privilèges ou rabais, je vous suggère de consulter leur site pour plus d'informations. Le SCCCUM communique avec ses membres par courriel institutionnel et courrier pour desinvitations à des réunions, assemblées ou activités sociales.

### <span id="page-36-0"></span>C. Vos services et privilèges

**Le soutien à l'enseignement(SSE)** offre des activités de formation, des ateliers à tous les enseignants. <http://sse.umontreal.ca/> Voici quelques exemples de contenu : les évaluations, les plans de cours, la technologie, l'enseignement en grand groupe, les cartes conceptuelles etc… Ces services sont gratuits et de très grande qualité, profitez-en! De plus, si vous avez des besoins spécifiques et que vous êtes plusieurs nous pouvons demander des services à la carte et personnalisés à votre réalité.

- Vous pouvez avoir accès aux services de la bibliothèque (recherche, accès à des revues, livres, périodiques, banques de données) [http://www.bib.umontreal.ca/¸](http://www.bib.umontreal.ca/)le bibliothécaire de science politique est Julia Généreux Randall et son bureau est au Pavillon Samuel-Bronfman, bureau 3017, [julia.genereux.randall@umontreal.ca](mailto:julia.genereux.randall@umontreal.ca).
- ▶ Rabais au CEPSUM, centre sportif complet <http://www.cepsum.umontreal.ca/>
- Technologies de l'information<http://www.ti.umontreal.ca/>
- $\triangleright$  Soutien technique et audio-visuel : vous pouvez réserver du matériel (portable, projecteur, caméra, enregistreur), il y a des points de service dans chaque édifice, le nôtre est au 514-343-6111 poste 6042, local B-1210, ils peuvent aussi vous aider si vous éprouvez des difficultés techniques (en leur tél dans les salles de cours). Pour réserver du matériel vous devez les contacter par téléphone.
- ▶ Centre de santé et de consultation psychologique:<http://cscp.umontreal.ca/>
- Stationnement, vous pouvez acheter un droit de stationnement à la journée pour 20\$ que vous payez aux bornes de stationnement.

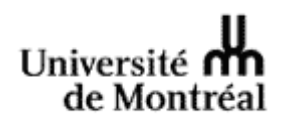

Faculté des arts et des sciences Département de science politique

#### <span id="page-37-0"></span>fiche\* détaillée des formes et modalités aux fins d'évaluation (examens et travaux)

#### **Le professeur doit compléter et remettre cette fiche à l'agente de secrétariat, au plus tard**

#### **10 jours après le début des classes**

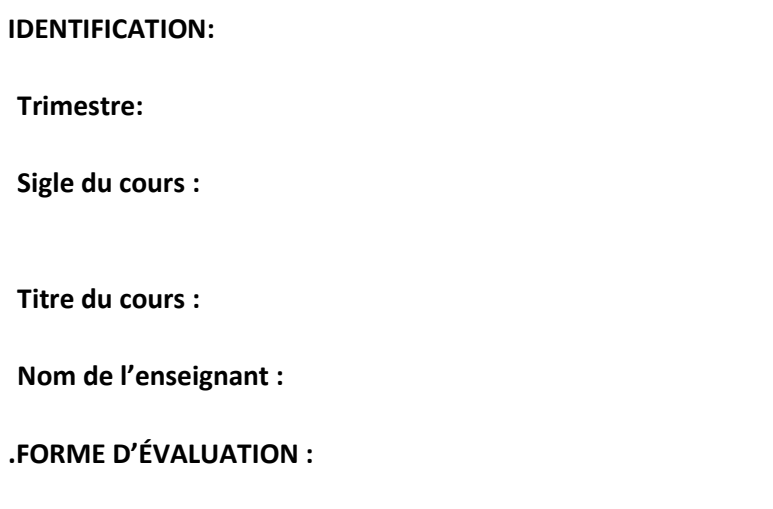

Travaux et examens

### *Modalités d'évaluation :*

Travaux seulement

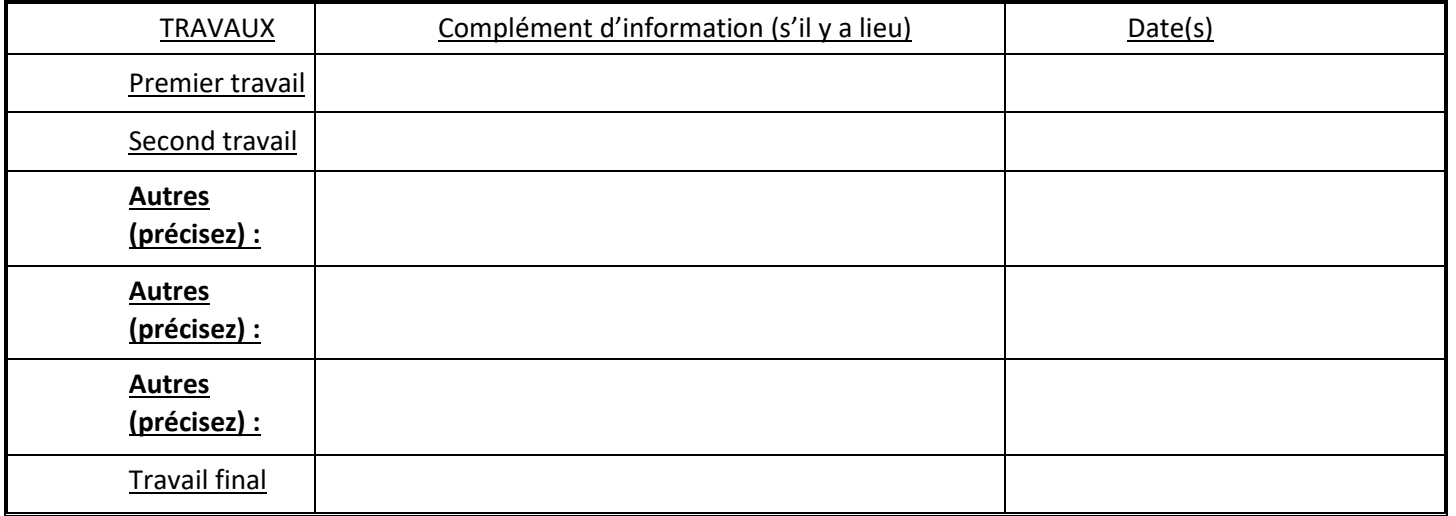

Examens seulement

![](_page_38_Picture_257.jpeg)

#### Réservé à l'administration

IMPORTANT! **IMPORTANT !**

![](_page_38_Picture_258.jpeg)

![](_page_39_Picture_0.jpeg)

**Bureau de la secrétaire**

Faculté des arts et des sciences

![](_page_39_Picture_93.jpeg)

NOM DE L'ÉTUDIANT :

![](_page_40_Picture_91.jpeg)

DESCRIPTION DE L'INFRACTION :

**Présence de passages plagiés** 

Travail entièrement plagié

SOURCES DU PLAGIAT :

**CORRECTEUR**

NOM ET PRÉNOM : \_\_\_\_\_\_\_\_\_\_\_\_\_\_\_\_\_\_\_\_\_\_\_\_\_\_\_\_\_\_\_\_\_\_\_\_ TÉLÉPHONE :

SIGNATURE : \_\_\_\_\_\_\_\_\_\_\_\_\_\_\_\_\_\_\_\_\_\_\_\_\_\_\_\_\_\_\_\_\_\_\_\_\_\_\_\_\_\_\_\_DATE :

\_\_\_\_\_\_\_\_\_\_\_\_\_\_\_\_\_\_\_\_\_\_\_\_\_\_\_\_\_\_\_\_\_\_\_\_\_\_\_\_\_\_\_\_\_\_\_\_\_\_\_\_\_\_\_\_\_\_\_\_\_\_\_\_\_\_\_

 $\frac{1}{\sqrt{2}}$ 

\_\_\_\_\_\_\_\_\_\_\_\_\_\_\_\_\_\_\_\_\_\_\_\_\_\_\_**\_**\_

\_\_\_\_\_\_\_\_\_\_\_\_\_\_\_\_\_\_\_\_\_\_\_\_\_\_\_\_\_\_\_\_\_\_\_\_\_\_\_\_\_\_\_\_\_\_\_\_\_\_\_\_\_\_\_\_\_\_\_\_\_\_\_\_\_\_

\_\_\_\_\_\_\_\_\_\_\_\_\_\_\_\_\_\_\_\_\_\_\_\_\_\_\_\_\_\_\_\_\_\_\_\_\_\_\_\_\_\_\_\_\_\_\_\_\_\_\_\_\_\_\_\_\_\_\_\_\_\_\_\_\_\_\_\_\_\_\_\_\_\_

ADRESSE ÉLECTRONIQUE :

![](_page_41_Picture_0.jpeg)

**Bureau de la secrétaire**

Faculté des arts et des sciences

**RAPPORT D'INFRACTION**

![](_page_41_Picture_89.jpeg)

![](_page_42_Picture_4.jpeg)

![](_page_43_Picture_0.jpeg)

**Faculté des arts et des sciences** Département de science politique

Plan de cours POL XXXX – Titre Automne 2023

Horaire: jour, heure, examen final le Professeur ou chargé de cours : Bureau : Disponibilité : Téléphone : Courriel :

#### **OBJECTIFS**

**PÉDAGOGIE**

### **ÉVALUATION**

#### **PLAN DE COURS**

#### **INDICATIONS BIBLIOGRAPHIQUE**

#### **Rappel de règlements pédagogiques**

Veuillez prendre note que le trimestre commence le 5 septembre et se termine le 22 décembre 2023 (incluant la période des examens) et que la présence physique est attendue à tous les cours. Aucune demande d'examen différé ne sera acceptée sans motif valable. Nous entendons par motif valable, un motif indépendant de votre volonté, tel que la force majeure, le cas fortuit ou une maladie attestée par un certificat de médecin.

#### **Absence à un examen**

Il est de votre responsabilité de motiver, en remplissant le formulaire disponible dans le **[Centre étudiant](https://academique-dmz.synchro.umontreal.ca/psc/acprpr9/EMPLOYEE/SA/c/NUI_FRAMEWORK.PT_LANDINGPAGE.GBL&cmd=login&languageCd=CFR&userid=CAS&pwd=z?PortalActualURL=https%3a%2f%2facademique-dmz.synchro.umontreal.ca%2fpsc%2facprpr9%2fEMPLOYEE%2fSA%2fc%2fNUI_FRAMEWORK.PT_LANDINGPAGE.GBL%26cmd%3dlogin%26languageCd%3dCFR%26userid%3dCAS%26pwd%3dz&PortalRegistryName=EMPLOYEE&PortalServletURI=https%3a%2f%2facademique-dmz.synchro.umontreal.ca%2fpsp%2facprpr9%2f&PortalURI=https%3a%2f%2facademique-dmz.synchro.umontreal.ca%2fpsc%2facprpr9%2f&PortalHostNode=SA&NoCrumbs=yes&PortalKeyStruct=yes)**, toute absence à une évaluation ou à un cours faisant l'objet d'une évaluation continue dès que vous serez en mesure de constater que vous ne pourrez pas vous présenter à une évaluation. Vous devez obligatoirement fournir les pièces justificatives **dans les sept jours suivant l'absence.**

#### **Délais pour la remise d'un travail**

Vous devez motiver, en remplissant le formulaire disponible dans le **[Centre étudiant](https://academique-dmz.synchro.umontreal.ca/psc/acprpr9/EMPLOYEE/SA/c/NUI_FRAMEWORK.PT_LANDINGPAGE.GBL&cmd=login&languageCd=CFR&userid=CAS&pwd=z?PortalActualURL=https%3a%2f%2facademique-dmz.synchro.umontreal.ca%2fpsc%2facprpr9%2fEMPLOYEE%2fSA%2fc%2fNUI_FRAMEWORK.PT_LANDINGPAGE.GBL%26cmd%3dlogin%26languageCd%3dCFR%26userid%3dCAS%26pwd%3dz&PortalRegistryName=EMPLOYEE&PortalServletURI=https%3a%2f%2facademique-dmz.synchro.umontreal.ca%2fpsp%2facprpr9%2f&PortalURI=https%3a%2f%2facademique-dmz.synchro.umontreal.ca%2fpsc%2facprpr9%2f&PortalHostNode=SA&NoCrumbs=yes&PortalKeyStruct=yes)**, toute demande de délai pour la remise d'un travail et fournir les pièces justificatives dès que vous êtes en mesure de constater que vous ne pourrez pas remettre à temps le travail.

La pénalité imposée pour les retards dans la remise des travaux est de 10 points de pourcentage par jour. Cette pénalité est calculée en déduisant 10 points de pourcentage à la note obtenue pour le travail en question. Il s'agit de la politique « par défaut » du Département; le corps enseignant est libre d'imposer une pénalité plus élevée s'il le désire. La personne étudiante qui remet son travail après 23h30 sur Studium le jour de la remise est réputé les avoir remis le matin du jour ouvrable qui suit et les jours non ouvrables sont comptés comme des jours de retard.

#### **Prévention du plagiat**

Le Département porte une attention toute particulière à la lutte contre le plagiat, le copiage ou la fraude lors des examens. Le plagiat consiste à utiliser de façon totale ou partielle, littérale ou déguisée le texte d'autrui en le faisant passer pour sien ou sans indication de référence à l'occasion d'un travail, d'un examen ou d'une activité faisant l'objet d'une évaluation. Cette fraude est lourdement sanctionnée.

Toutes les personnes étudiantes sont invitées à consulter le site web<http://www.integrite.umontreal.ca/> et à prendre connaissance du *Règlement disciplinaire sur le plagiat ou la fraude concernant les étudiants.*  **Plagier peut entrainer un échec, la suspension ou le renvoi de l'Université.**

#### **Bibliothécaire et règles bibliographiques**

Il est obligatoire de respecter les règles de présentation et de citations/références (modèle de Chicago pour les travaux et examens-maison du Département de science politique. Deux guides à cet effet sont disponibles sur le site du département aux adresses suivantes:

Pour la présentation des travaux:

#### <https://bib.umontreal.ca/economie-politique-relations-industrielles/science-politique>

Pour les citations et références:

#### <https://bib.umontreal.ca/citer/styles-bibliographiques/chicago>

N'hésitez pas à profiter des services du bibliothécaire spécialisé en science politique. Vous pouvez le rejoindre à son bureau (local 3095 de la Bibliothèque des lettres et sciences humaines, Pavillon SamuelBronfman) ou lui envoyer un courriel. La BLSH met aussi à disposition un [Guide internet,](https://bib.umontreal.ca/economie-politique-relations-industrielles/science-politique) point de départ idéal pour toute recherche documentaire en science politique.

#### **Le harcèlement, y compris à caractère sexuel**

Il incombe à chaque membre de la communauté universitaire de se conduire avec respect en tout temps envers tout le monde. En particulier, le Département de science politique s'engage à créer un milieu accueillant et sécuritaire pour toutes et tous, quelle que soit leur identité.

Les documents suivants ont des démarches pratiques à suivre : Si vous pensez que vous vivez du harcèlement : [https://respect.umontreal.ca/obtenir-de-laide/vous-vivez-une-situation-difficile/.](https://respect.umontreal.ca/obtenir-de-laide/vous-vivez-une-situation-difficile/) Si on s'est confié à vous ou si vous êtes témoin de harcèlement : [https://respect.umontreal.ca/obtenir-de-laide/vous](https://respect.umontreal.ca/obtenir-de-laide/vous-avez-ete-temoin-dune-situation/)[avez-ete-temoin-dune-situation/.](https://respect.umontreal.ca/obtenir-de-laide/vous-avez-ete-temoin-dune-situation/) Pour toute autre question :<https://respect.umontreal.ca/accueil/>

#### **Besoin d'écoute? Situation de détresse?**

Vous pouvez faire appel à plusieurs **lignes d'écoute** ou d'urgence. Vous avez accès à un service 24 [heures/7](http://www.aseq.ca/rte/fr/FA%C3%89CUM_Programmedaide_Programmedaide) [jours](http://www.aseq.ca/rte/fr/FA%C3%89CUM_Programmedaide_Programmedaide) offert par l'Alliance pour la santé étudiante au Québec. Le numéro est le suivant : 1-833-851-1363. Vous retrouverez les services d'aide disponibles du le site du Service à la vie étudiante : <https://toutlemondeadesbas.ca/>

Vous pouvez aussi faire appel à une **sentinelle**. La sentinelle est employée par l'UdeM, formée et disponible pour vous accueillir, vous écouter et vous orienter vers les bonnes ressources. Son accueil est spontané, respectueux et strictement confidentiel. Le service est offert en plusieurs langues. Bottin des sentinelles : <http://cscp.umontreal.ca/activiteprevention/sentinelle.htm>

Si vous souhaitez discuter avec des pairs du stress que peut occasionner la vie étudiante, le local du **PASPOUM** au C-3144 est ouvert (3<sup>e</sup> étage, Pavillon Lionel-Groulx). Une personne étudiante formée à l'écoute active pourra vous orienter vers des ressources appropriées. Le local du PASPOUM est aussi un espace où vous pouvez déconnecter pendant quelques instants. Consultez les heures d'ouverture et les activités du PASPOUM sur la page Facebook. Vous pouvez vous abonner au compte Instagram du même nom pour suivre les actualités.